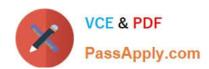

# **AZ-100**<sup>Q&As</sup>

Microsoft Azure Infrastructure and Deployment

# Pass Microsoft AZ-100 Exam with 100% Guarantee

Free Download Real Questions & Answers PDF and VCE file from:

https://www.passapply.com/az-100.html

100% Passing Guarantee 100% Money Back Assurance

Following Questions and Answers are all new published by Microsoft
Official Exam Center

- Instant Download After Purchase
- 100% Money Back Guarantee
- 365 Days Free Update
- 800,000+ Satisfied Customers

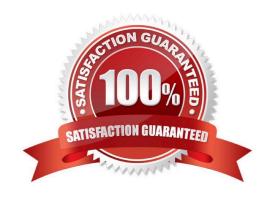

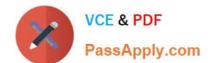

### https://www.passapply.com/az-100.html 2021 Latest passapply AZ-100 PDF and VCE dumps Download

#### **QUESTION 1**

**SIMULATION** 

Click to expand each objective. To connect to the Azure portal, type https://portal.azure.com in the browser address bar.

2021 Latest passapply AZ-100 PDF and VCE dumps Download

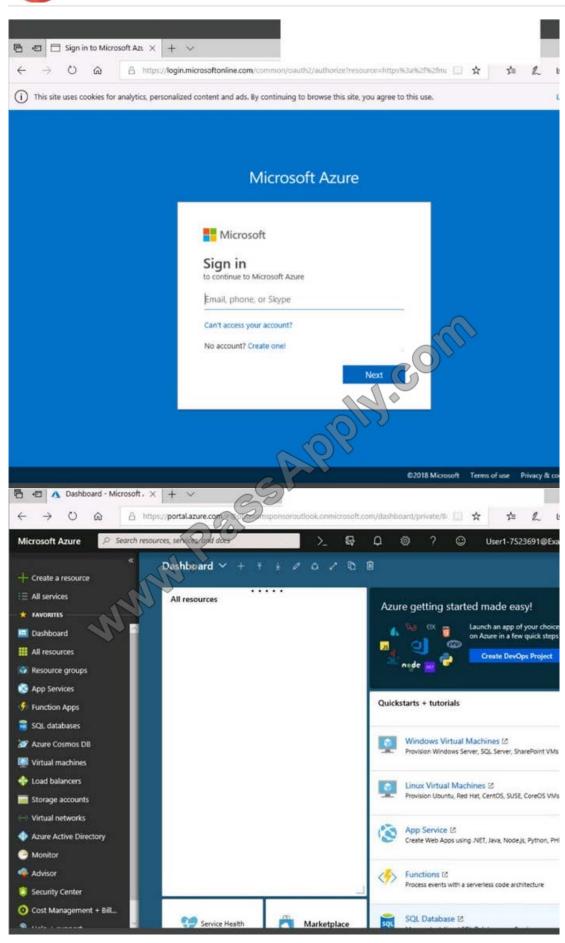

2021 Latest passapply AZ-100 PDF and VCE dumps Download

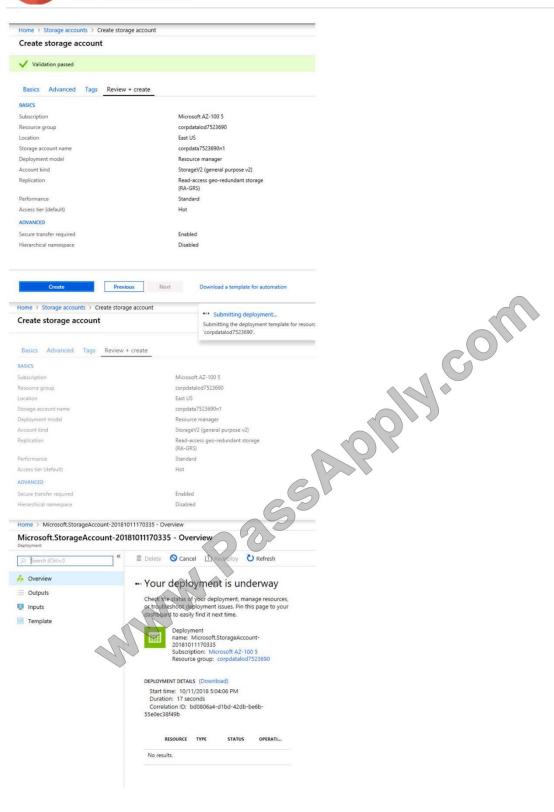

2021 Latest passapply AZ-100 PDF and VCE dumps Download

Home > Virtual machines > Create a virtual machine

#### Create a virtual machine

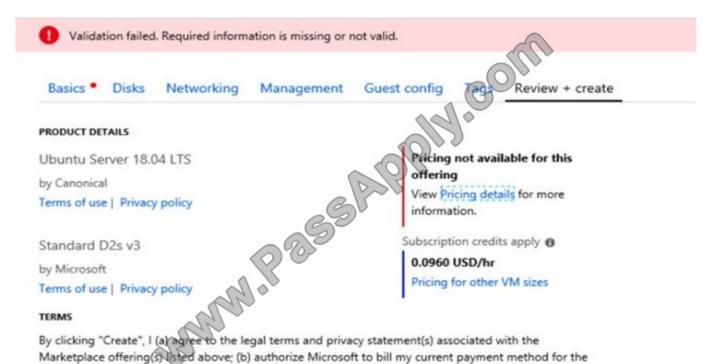

agree that Microsoft may share my contact, usage and transactional information with the provider(s) of the offering(s) for support, billing and other transactional activities. Microsoft does not provide rights for third-party offerings. See the Azure Marketplace Terms for additional details.

fees associated with the offering(s), with the same billing frequency as my Azure subscription; and (c)

When you are finished performing all the tasks, click the \\'Next\\' button.

Note that you cannot return to the lab once you click the \\'Next\\' button. Scoring occur in the background while you complete the rest of the exam.

#### Overview

The following section of the exam is a lab. In this section, you will perform a set of tasks in a live environment. While most functionality will be available to you as it would be in a live environment, some functionality (e.g., copy and paste, ability to navigate to external websites) will not be possible by design. Scoring is based on the outcome of performing the tasks stated in the lab. In other words, it doesn\\'t matter how you accomplish the task, if you successfully perform it, you will earn credit for that task.

Labs are not timed separately, and this exam may have more than one lab that you must complete. You can use as much time as you would like to complete each lab. But, you should manage your time appropriately to ensure that you are able to complete the lab(s) and all other sections of the exam in the time provided.

Please note that once you submit your work by clicking the Next button within a lab, you will NOT be able to return to the lab.

To start the lab

You may start the lab by clicking the Next button.

You plan to create 100 Azure virtual machines on each of the following three virtual networks:

# VCE & PDF PassApply.com

#### https://www.passapply.com/az-100.html

2021 Latest passapply AZ-100 PDF and VCE dumps Download

#### VNET1005a

#### VNET1005b

VNET1005c All the network traffic between the three virtual networks will be routed through VNET1005a. You need to create the virtual networks, and then to ensure that all the Azure virtual machines can connect to other virtual machines by using their private IP address. The solution must NOT require any virtual network gateways and must

minimize costs.

What should you do from the Azure portal before you configure IP routing?

Correct Answer:

Step 1: Click Create a resource in the portal.

Step 2: Enter Virtual network in the Search the Marketplace box at the top of the New pane that appears. Click Virtual network when it appears in the search results.

Step 3: Select Classic in the Select a deployment model box in the Virtual Network pane that appears, then click Create.

Step 4: Enter the following values on the Create virtual network (classic) pane and then click Create:

Name: VNET1005a

Address space: 10.0.0.0/16

Subnet name: subnet0

Resource group: Create new

Subnet address range: 10.0.0.0/24

Subscription and location: Select your subscription and location.

Step 5: Repeat steps 3-5 for VNET1005b (10.1.0.0/16, 10.1.0.0/24), and for VNET1005c 10.2.0.0/16, 10.2.0.0/24).

References: https://docs.microsoft.com/en-us/azure/virtual-network/create-virtual-network-classic

#### **QUESTION 2**

You have an Azure subscription that contains the resources in the following table.

| Name    | Type                         |
|---------|------------------------------|
| ASG1    | Application security group   |
| NSG1    | Network security group (NSG) |
| Subnet1 | Subnet                       |
| VNet1   | Virtual network              |
| NIC1    | Network interface            |
| VM1     | Virtual machine              |

Subnet1 is associated to VNet1. NIC1 attaches VM1 to Subnet1.

# VCE & PDF PassApply.com

#### https://www.passapply.com/az-100.html

2021 Latest passapply AZ-100 PDF and VCE dumps Download

You need to apply ASG1 to VM1.

What should you do?

A. Modify the properties of NSG1.

B. Modify the properties of ASG1.

C. Associate NIC1 to ASG1.

Correct Answer: B

When you deploy VMs, make them members of the appropriate ASGs. You associate the ASG with a subnet.

References: https://azure.microsoft.com/en-us/blog/applicationsecuritygroups/

#### **QUESTION 3**

Note: This question is part of a series of questions that present the same scenario. Each question in the series contains a unique solution that might meet the stated goals. Some question sets might have more than one correct solution, while

others might not have a correct solution.

After you answer a question in this section, you will NOT be able to return to it. As a result, these questions will not appear in the review screen.

You manage a virtual network named VNet1 that is hosted in the West US Azure region.

VNet1 hosts two virtual machines named VM1 and VM2 that run Windows Server.

You need to inspect all the network traffic from VM1 to VM2 for a period of three hours.

Solution: From Azure Network Watcher, you create a packet capture.

Does this meet the goal?

A. Yes

B. No

Correct Answer: B

Use the Connection Monitor feature of Azure Network Watcher.

References: https://azure.microsoft.com/en-us/updates/general-availability-azure-network-watcher-connection-monitor-in-all-public-regions/

#### **QUESTION 4**

You need to recommend an identify solution that meets the technical requirements. What should you recommend?

A. federated single-on (SSO) and Active Directory Federation Services (AD FS)

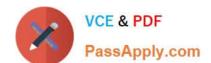

2021 Latest passapply AZ-100 PDF and VCE dumps Download

B. password hash synchronization and single sign-on (SSO)

C. cloud-only user accounts

D. Pass-through Authentication and single sign-on (SSO)

Correct Answer: A

Active Directory Federation Services is a feature and web service in the Windows Server Operating System that allows sharing of identity information outside a company\\'s network.

Scenario: Technical Requirements include:

Prevent user passwords or hashes of passwords from being stored in Azure.

References: https://www.sherweb.com/blog/active-directory-federation-services/

#### **QUESTION 5**

#### DRAG DROP

You have an Azure subscription named Subscription1.

You create an Azure Storage account named contosostorage, and then you create a file share named data.

Which UNC path should you include in a script that references files from the data file share? To answer, drag the appropriate values to the correct targets. Each value may be used once, more than once, or not at all. You may need to drag the

split bar between panes or scroll to view content.

NOTE: Each correct selection is worth one point.

Select and Place:

2021 Latest passapply AZ-100 PDF and VCE dumps Download

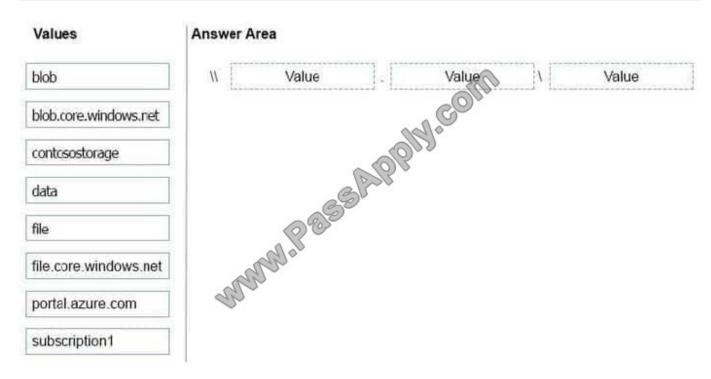

Correct Answer:

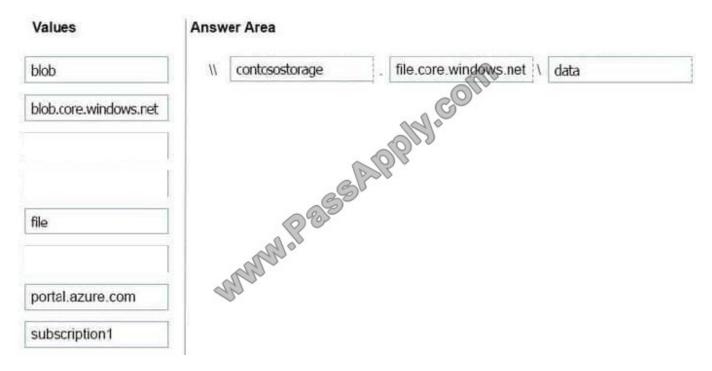

Explanation:

Box 1: contosostorage The name of account Box 2: file.core.windows.net Box 3: data

The name of the file share is data. Example:

#### https://www.passapply.com/az-100.html 2021 Latest passapply AZ-100 PDF and VCE dumps Download

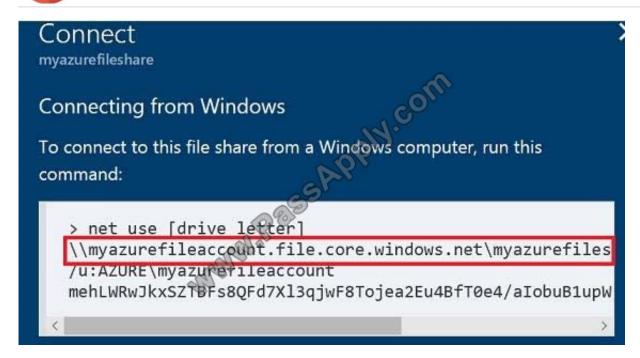

References: https://docs.microsoft.com/en-us/azure/storage/files/storage-how-to-use-files-windows

Box 1: contosostorage The name of account Box 2: file.core.windows.net Box 3: data

The name of the file share is data. Example:

Latest AZ-100 Dumps

**AZ-100 Practice Test** 

**AZ-100 Braindumps** 

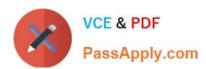

To Read the Whole Q&As, please purchase the Complete Version from Our website.

# Try our product!

100% Guaranteed Success

100% Money Back Guarantee

365 Days Free Update

**Instant Download After Purchase** 

24x7 Customer Support

Average 99.9% Success Rate

More than 800,000 Satisfied Customers Worldwide

Multi-Platform capabilities - Windows, Mac, Android, iPhone, iPod, iPad, Kindle

We provide exam PDF and VCE of Cisco, Microsoft, IBM, CompTIA, Oracle and other IT Certifications. You can view Vendor list of All Certification Exams offered:

https://www.passapply.com/allproducts

### **Need Help**

Please provide as much detail as possible so we can best assist you. To update a previously submitted ticket:

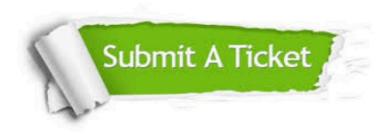

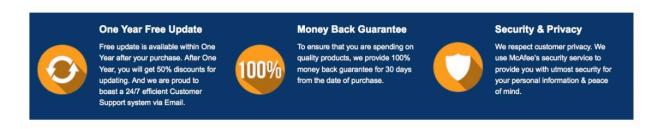

Any charges made through this site will appear as Global Simulators Limited.

All trademarks are the property of their respective owners.

Copyright © passapply, All Rights Reserved.